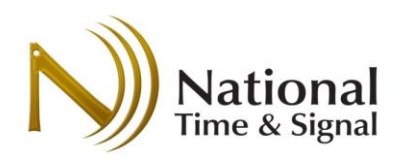

# **Wi-Fi Clock Setup Worksheet**

### **Introduction**

Spectrum™ and DW-series Wi-Fi clocks feature built-in easy-to-follow setup instructions. Prior to installation, it is important to get Wi-Fi setup information from your network administrator, and to allow them to make any necessary network preparations. This document summarizes the network requirements and provides a spot to record the settings necessary to configure your Wi-Fi clocks.

#### **Requirements**

- 1) The clock setup can be performed with any laptop, tablet, or phone with built-in Wi-Fi.
- 2) The building's Wi-Fi network must support open, WEP, WPA, or WPA2 security with shared passwords. Note that 802.1x networks are not officially supported.
- 3) The network firewall must allow outbound NTP/SNTP traffic (UDP port 123) Note: "Captive portal" guest networks that require a password may block the clock's access to our Internet time servers<sup>1</sup>.

#### **Important Settings**

 $\overline{a}$ 

The following settings should be obtained before installing the clock.

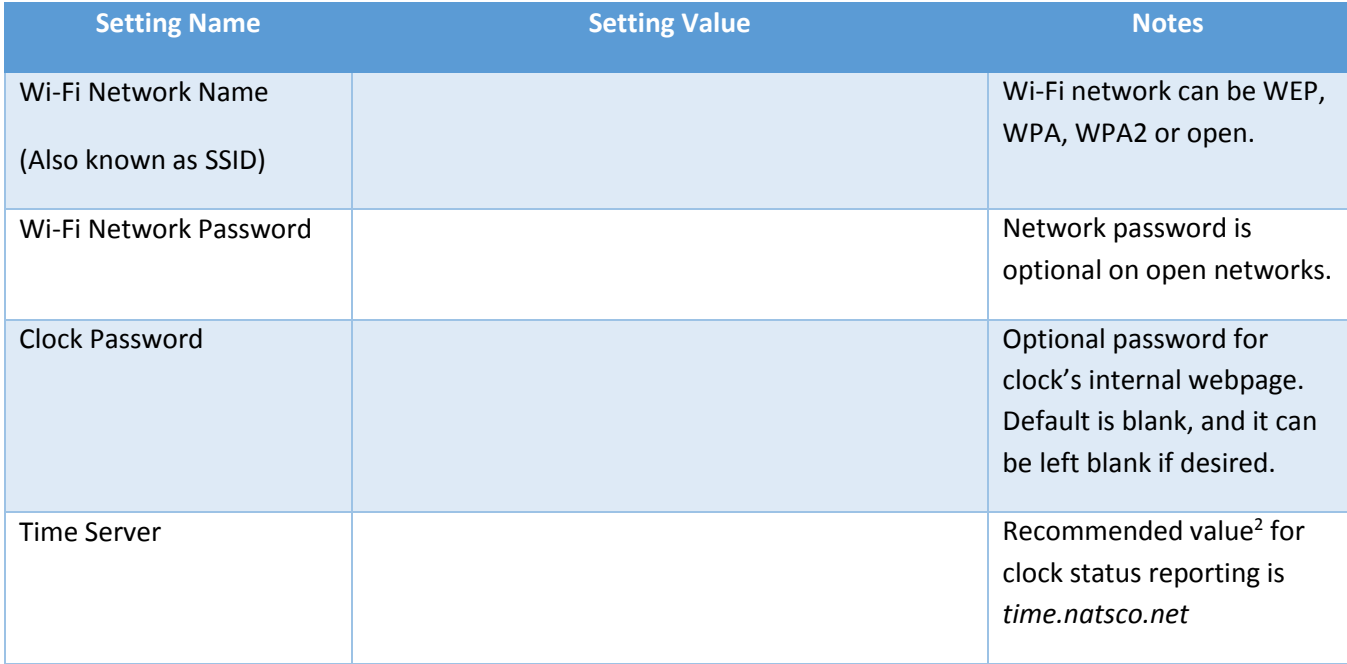

## **Visit [http://natsco.link](http://natsco.link/) to continue setup, or see user manual C-593 for full instructions.**

<sup>&</sup>lt;sup>1</sup> If a captive portal is installed, we recommend using an alternate non-guest network, or making a firewall exception for SNTP network traffic pass through the captive portal.

 $2$  A different server can be used if syncing to internal time servers is required. In this case, contact natsco support for instructions on enabling cloud supervision using a local check-in server.